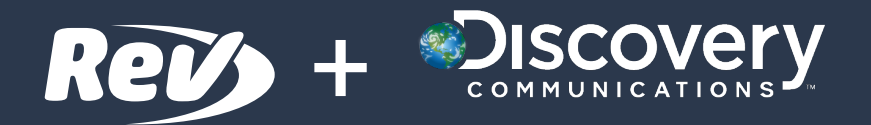

**Discovery has teamed up with the worldwide leaders in transcription, Rev.com, to help you get highly accurate, super-fast field transcripts** 

### **Humans, Not Machines**

Nothing comes close to a good ol' person

While Rev does also provide machine-based transcription, this offer applies to their humantranscriptionist services. Their team of specially trained experts delivers transcripts at 99%+ accuracy.

### **How It Works**

**\$1.25** \$1.50 PER MINUTE **17% discount**

**24 hour** TURNAROUND TIME **99% ACCURACY** 

### 石

#### **Upload Audio/Video Files**

Upload files from your computer or simply paste a URL from the web.

# $\star$

#### **Rev's Professionals Go to Work**

Our 50,000+ professionals transcribe your files 24/7 with 99%+ accuracy. 100% guaranteed.

### 冒

#### **Receive Your Transcript**

Transcripts are delivered as an editable document. View and edit with our tools and then share with anyone.

#### **How do we compare?**

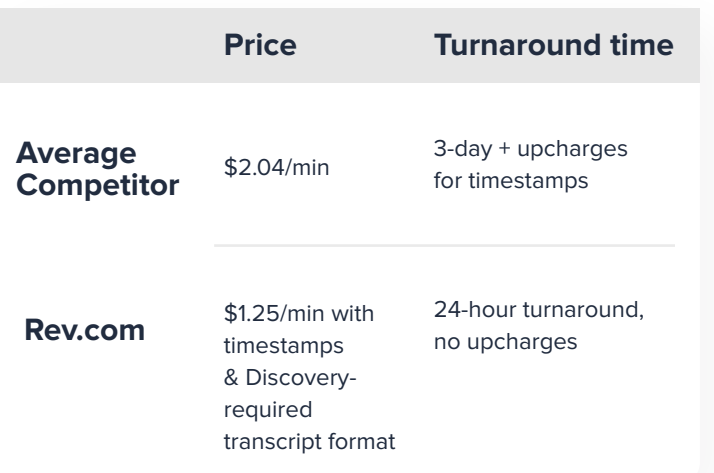

### **How do I set it up?**

**1**

**2**

**3**

**5**

**6**

Go to integrations.rev.com/Discovery

**Existing customers:** Log in to your Rev account.

**New customers:** Create a Rev account in just a few steps.

When prompted, provide the Discovery promo code **DSC20REV** and the Discovery TV show names you are working on.

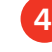

You'll receive an email when your account is ready.

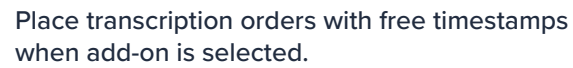

Download the "Discovery Field Transcript" template from Rev after the transcription job is completed. See attached template details for more information

## **Rev's Field Transcription Template Details**

Rev has Discovery's preferences on file, and when a production company informs Rev that the project being transcribed is a Discovery program:

You can start placing transcription orders, once you are set up with a Rev account.

Please submit your files with the following file name structure: [Name of Project]\_Season [Season Number]\_Episode [Episode Number] Example: Dr Pimple Popper\_Season 6\_Episode 13

Rev will deliver these transcripts with the following specifications: Transcripts delivered in a format that uses tables to separate columns and rows. The recipient will be able to highlight/select all of the text in one column (such as the dialog column) without the columns for timestamps and/or speakers' names also being selected.

Column order is as follows: Column A: Timestamp Column B: Speaker's name Column C: Dialogue

Swear words (aka foul language) must be indicated with four dashes: "----" (instead of "..." or "(bleep)").

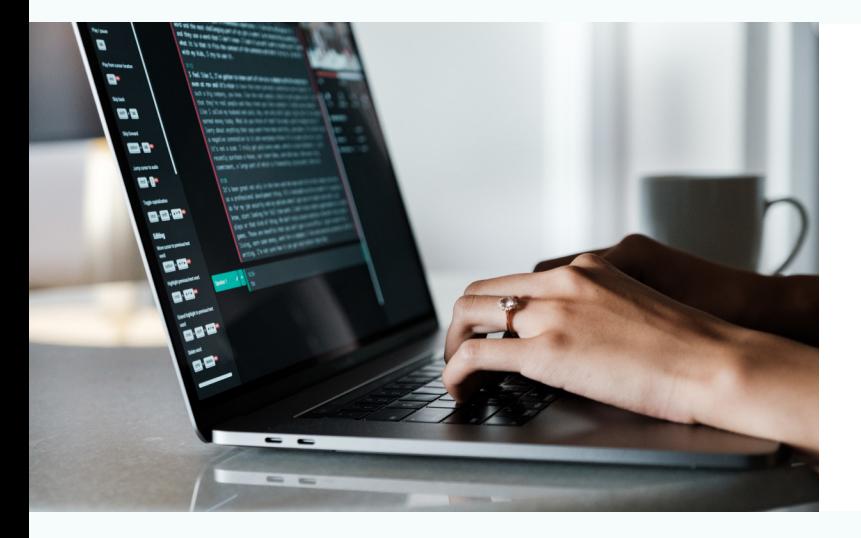

# **That's not all!**

Do you need [English captions](https://www.rev.com/caption) or [foreign language subtitles](https://www.rev.com/subtitle/translator)? Rev can help simplify the distribution of your video content with best-in-class solutions. Maximize the value of your content with Rev.